### Summary

This document provides an installation guide for eGovFrame Server IDE.

## Description

This document provides an installation guide for eGovFrame Server IDE.

- Server IDE Installation (Windows) Install the Server IDE on Windows using aneGovFrame installer. Server IDE Installation(Unix system)
- Install the Server IDE on Unix systems(Aix, Linux, Solaris) using an eGovFrame installer.

## Installation Guide

## Download the Server IDE

1. Browse to (http://www.egovframe.go.kr/ [http://www.egovframe.go.kr/], http://www.egovframe.org/

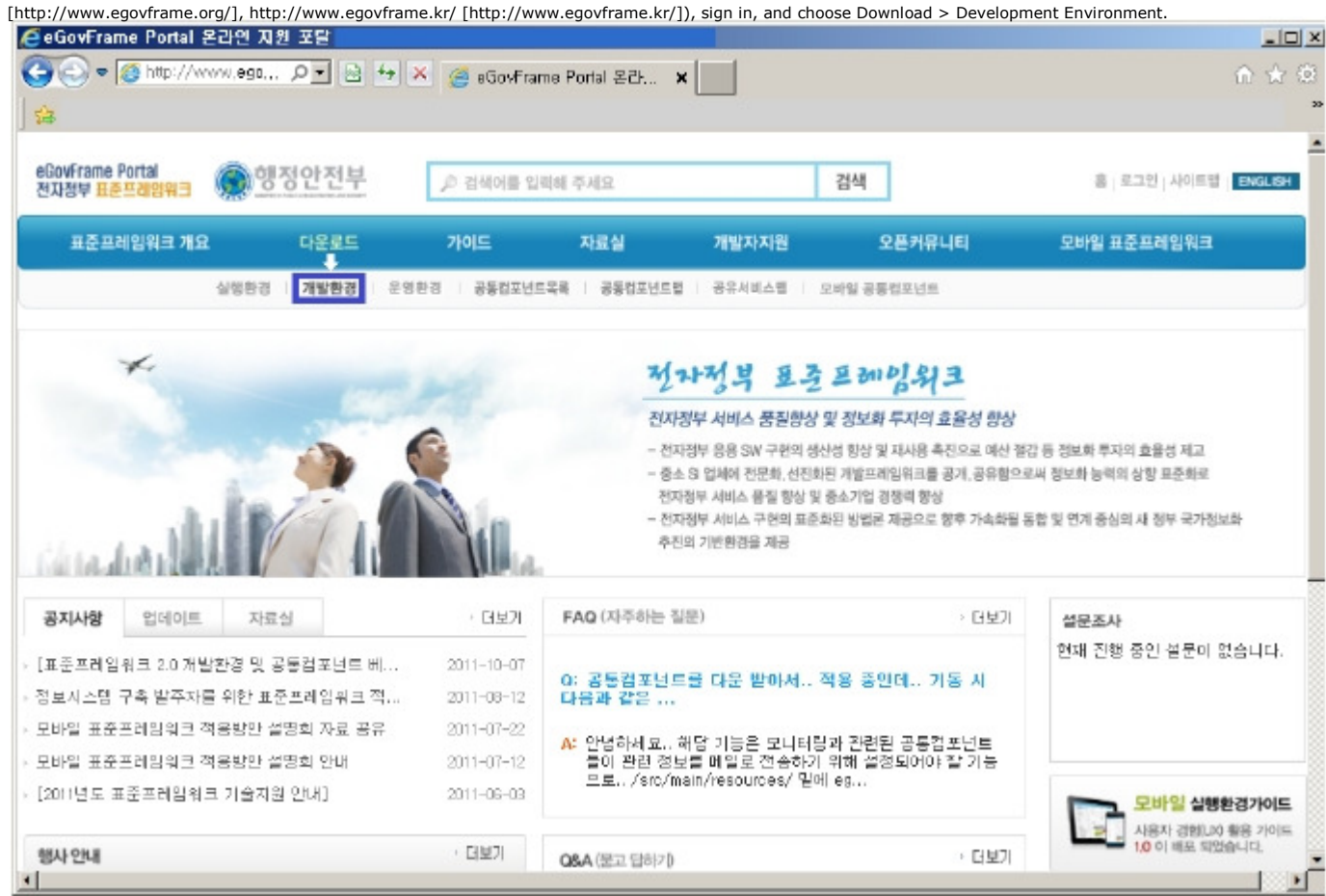

2. Choose the desired development environment.

### ■개발환경 다운로드

#### **Release Note**

2011.09.30 : 개발환경의 최신버전은 2.0.00 며, 이전 버전에 비하여 다음과 같은 점들이 변경되었습니다.

- 개발자용 개발환경 경량화 전자정부 개발환경에 포함된 의존성을 최소화 시켜서 필요한 기능만 다운로드 및 설치 할 수 있도록 변경하였습니  $L$
- 
- 니.<br>● 서버용 개발환경 경량화<br>- 전자정부 개발환경에 포함된 서버용 개발환경 구성 도구를 다운로드 받을 수 있도록 하였습니다.
- 오픈소스 버전업그레이드 표준프레임워크에 포함된 오픈소스의 버전을 하위호환성을 유지하는 조건에서 최신버전으로 업그레이드 했습니다.

#### 개발환경 2.0.0 다운로드

릴리즈 일자 : 2011.10.28

- 개발자용 개발환경(Implementation Tool) Light Version 2.0.0
- 개발자용 개발환경(Implementation Tool) Full Version 2.0.0
- 서버용 개발환경(Development Tool Unix) Version 2.0.0
- 서버용 개발환경(Development Tool Windows) Version 2.0.0<br>• 이슈판리(Issue Management) Version 2.0.0
- 배포도구(Deployment Tool) Version 2.0.0
- 테스트도구(Test Tool) Version 2.0.0
- 개발환경 메인 Version 2.0.0

#### 3. Download and unarchivethe attached file.

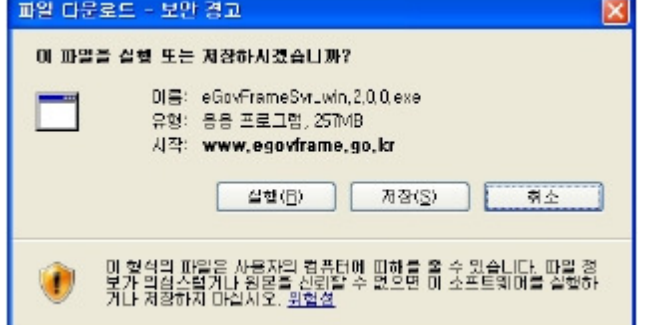

### ✔Installing to C: or D: is recommended.

### Installing the Server IDE(Windows)

1. Setup

- Run the eGovFrameSvr.exe file to install the Server IDE.
- I. [Setup Screen 1/4]

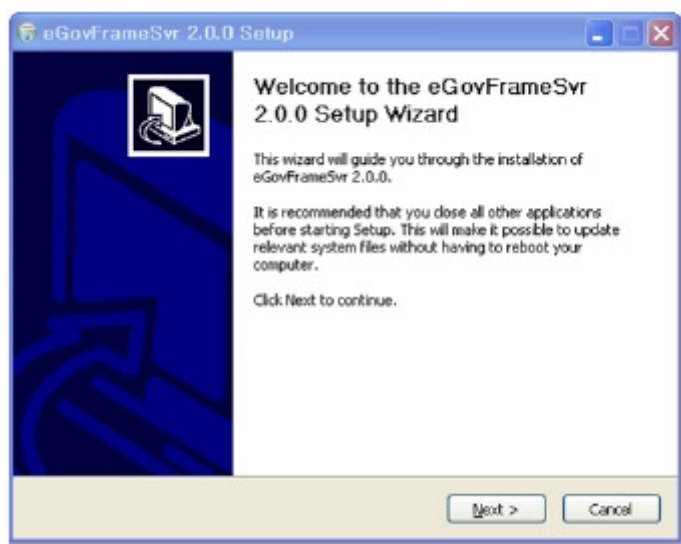

II. [Setup Screen 2/4 – Choose options]

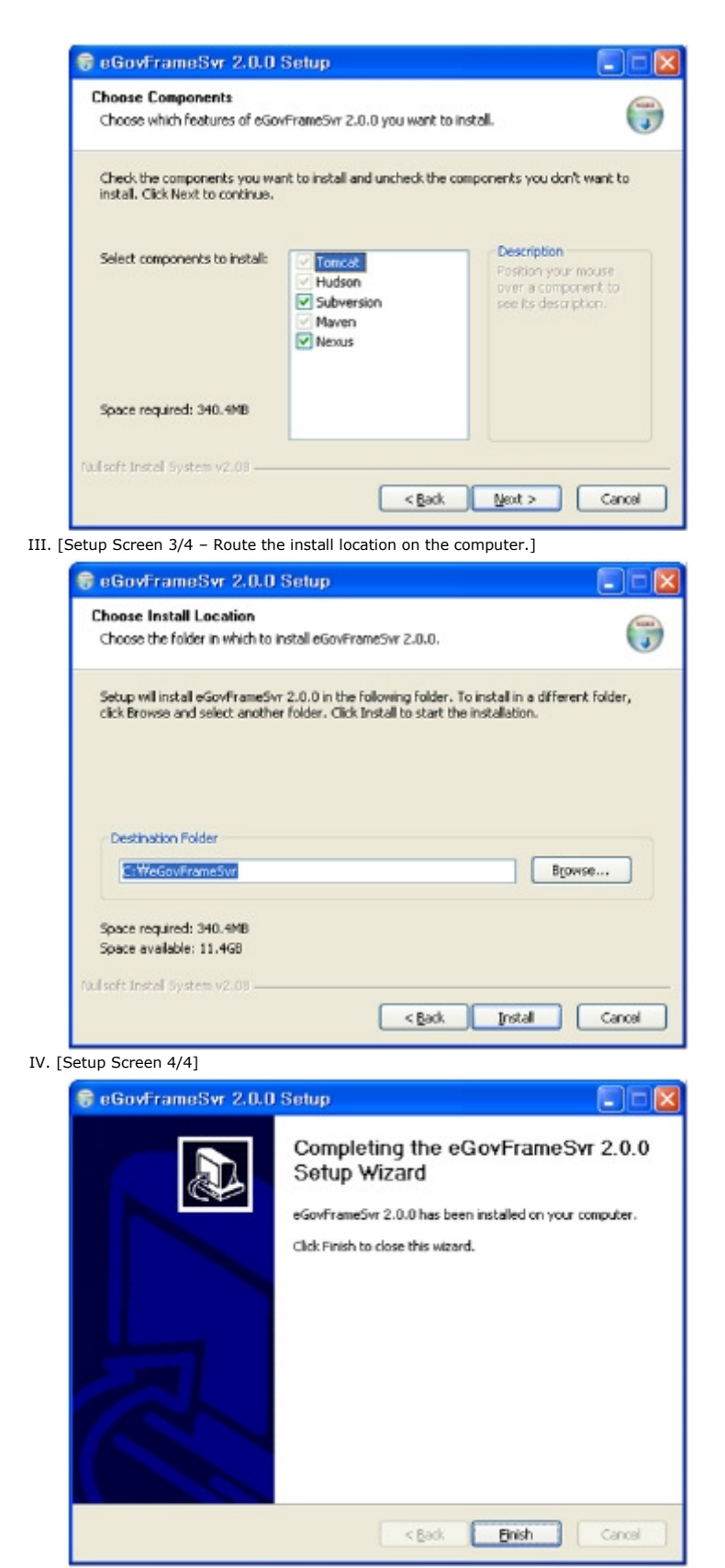

2. Running Services

- After installation, Tomcat, Subversion(optional) are registered as windows services.
- Ports for Tomcat(7070) and Subversion(3690) cannot be changed on Windows.
- Execute Installed Location\bin\start.bat file to launch services. (If Subversion is installed, it is also launched.)

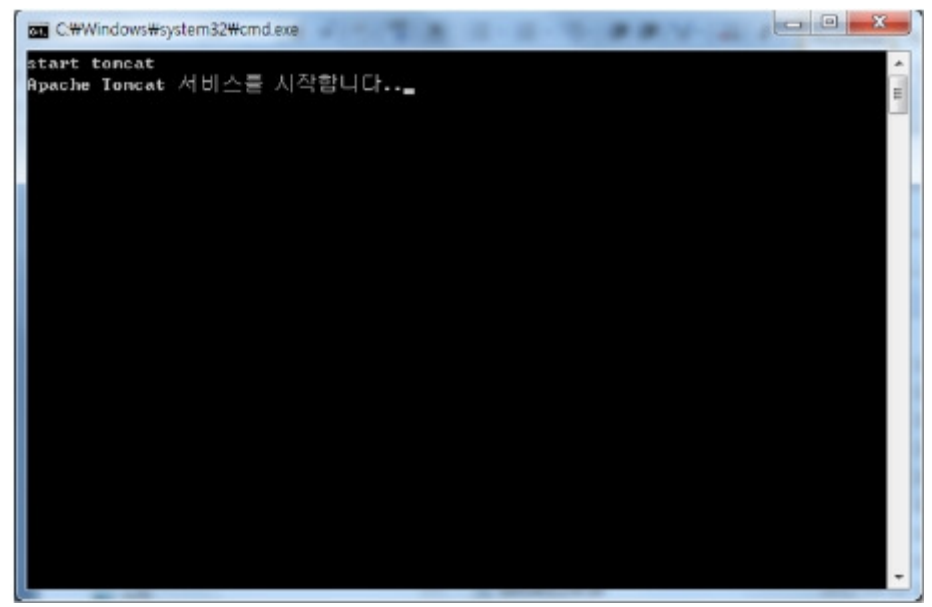

#### The Hudson(CI) installation completed.

Browse to http://XXX.XXX.XXX.XXX:7070/hudson/ [http://XXX.XXX.XXX.XXX:7070/hudson/] to check install status.

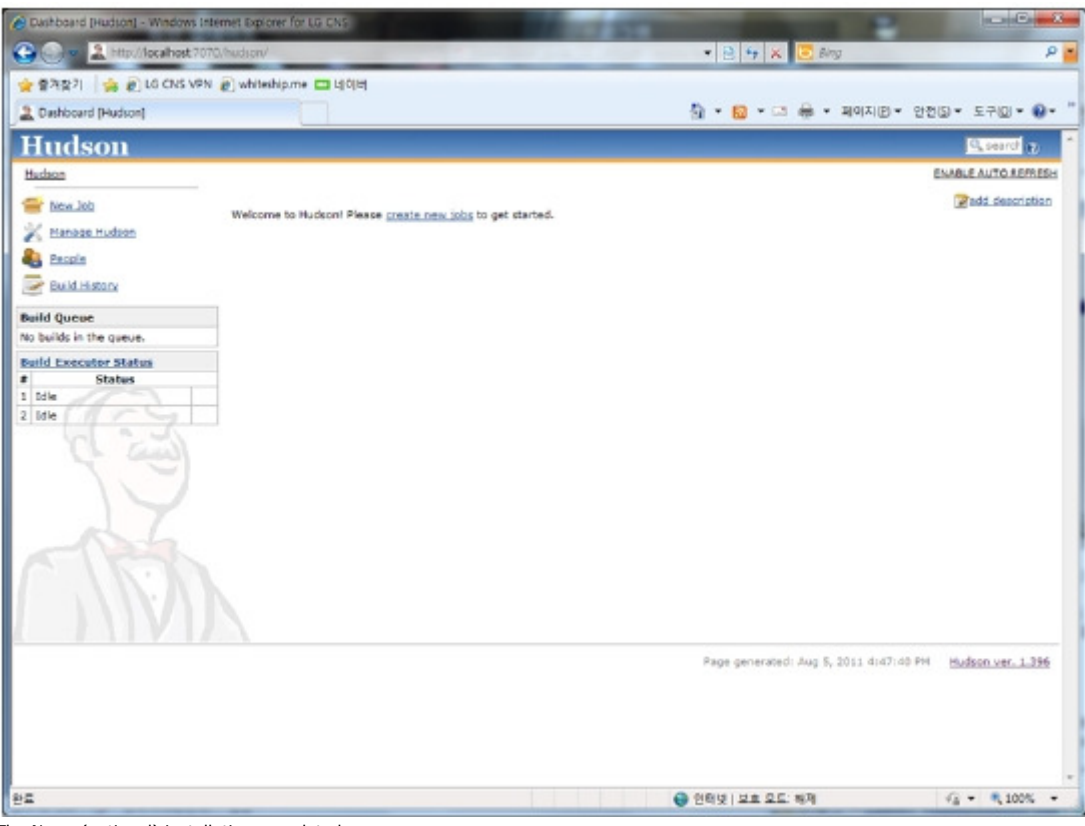

The Nexus(optional) installation completed.

Browse to http://XXX.XXX.XXX.XXX:7070/nexus/ [http://XXX.XXX.XXX.XXX:7070/nexus/] to check install status.

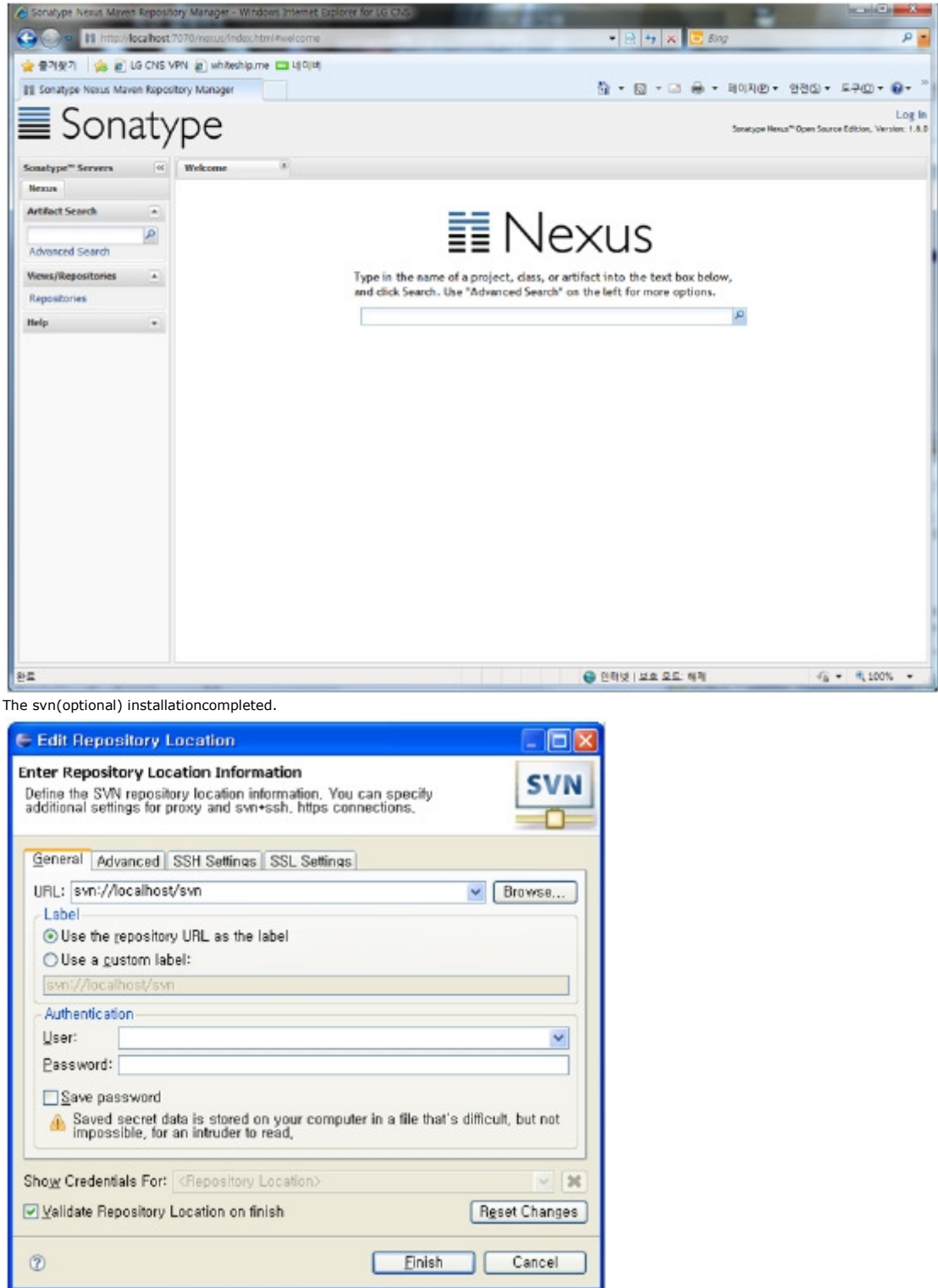

✔Note: If port 3690, 7070 are blocked by firewall, they should be opened manually in firewall settings.

 $\overline{a}$ 

✔Note: If svnserve or Apache Tomcat 6 is already registered in Windows services list, uninstall those services as following figures to successfully install new services.

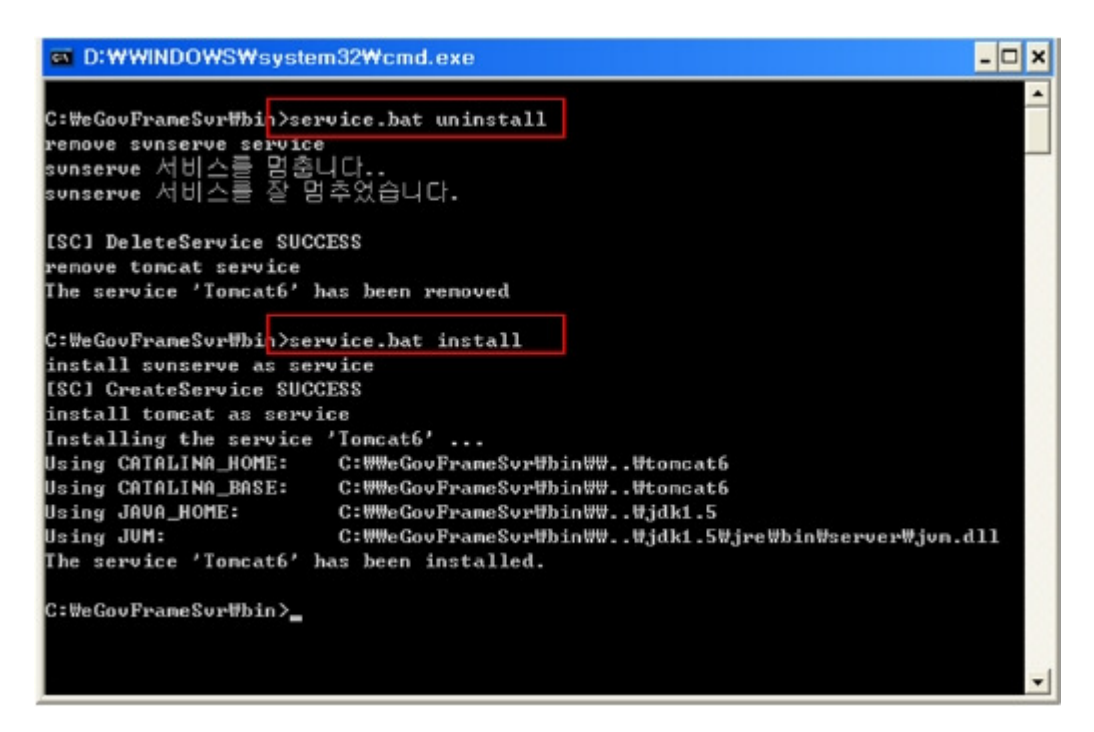

# Installing Server IDE(Unix Systems)

1.Unarchive the attached file in the installation directory by using tar.

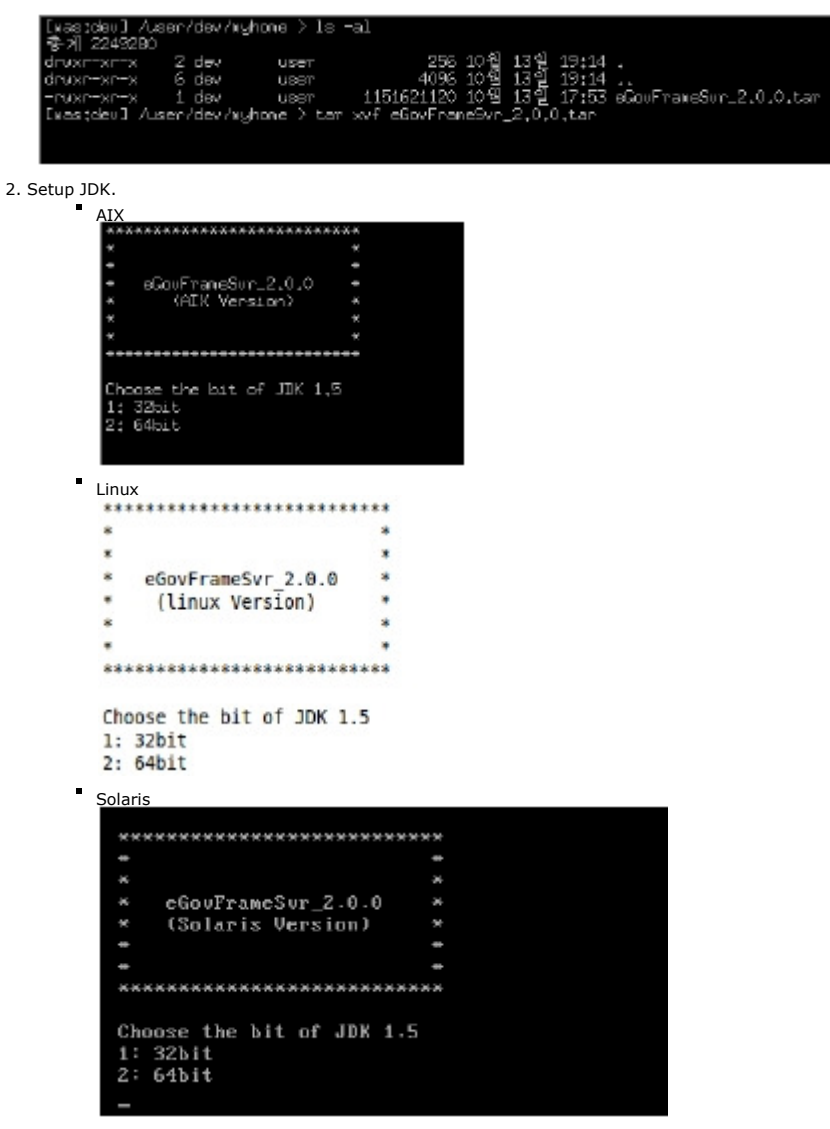

3. Run installation.

If in Unix systems, you can configure the Server IP and port. (Refer to setup options below) AIX

```
uvas;oevu /u<br>apr−1−config<br>apu−1−config
             twestoevir usernaevnamewhall.bat<br>aparticom-fig. install.bat<br>aparticom-fig. install.bat service.bat sun<br>config.ini install_eix.sh start.bat sunachin<br>config.ini install_eix.sh start.bat sunachin<br>cost<br>costoug. install_aplaris
                                                                                                                         swnsync<br>swnversion
         \blacksquare Linux
            root@ubuntu:/ciserv/bin# ls
                                                                                                 svnserve<br>svnsvnc
            apr-1-config install.bat neon-config stop.bat
                                                                                 stop.sh
            apu-1-config install.jar
                                                             rcs2log
                                                                                                        svnsync
            config.ini install_linux.sh service.bat svn
                                                                                                      svnversion
                                                            start.bat<br>start.sh svnadmin<br>start.sh svndumpfilter
                                  install.sh
                             install.sh start.bat<br>install.sh.old start.sh<br>inthen.ion status.sh
            CVS
            cysbug
            getuid.pl
                                  jython.jar
                                                             status.sh
                                                                                 svnlook
            root@ubuntu:/ciserv/bin# ./install linux.sh -a [server ip] -w [server port]
         Solaris 
             # pwd
            /ciser∪/bin<br># ls<br>apr-1-config
                                               install.sh scruice.ba<br>install_solaris.sh start.bat
                                                                                  service bat
                                                                                                                     sunadmin
                                                                                                                     svnaamin<br>svndumpfilter<br>svnlook
             apu-1-config
             epu-1-contig<br>config.ini<br>getuid.pl<br>install.jar<br>install.old<br>install.old
                                                                                  start.sh
                                                jython.jar
                                               neon-config
                                                                                  status.sh
                                                                                                                     sunserve
                                               newjob.bat
                                                                                   stop.bat
                                                                                                                     sunsunc
             install.jar neujob.jar stop.sh<br>install.jar neujob.jar stop.sh<br>#./install_solaris.sh -a (server ip) -w (server port)_
                                                                                                                     sunversion
Check setup configurations for CI_Server(hudson).
```

```
CL Server Install 1
        .........................
       aved on: /wser/dew/ciserv/bin/config.ini<br>nstall Cl_Server<br>nitialize bin...<br>user/dew/ciserv/dew/ciserv/vser/dew<br>loin] <== /service.bat<br>hill less than the local function<br>initialize toward.<br>wser/dew/ciserv/vser/dew<br>thereafs 
       nitialize hudson.
                 [hudson] <== /sidebar=link.xml<br>nitialize maven...<br>user/dev/ci /user/dev/ciserv /user/dev<br>[maven] <== /conf/settings.xml<br>one.
       ione
       lext...[Enter]
Select the SVN.
     ......................
                                               ٠
          SVN Install !
                                               k.
                                               ٠
       **********************
      SVN install (y/n)
Select theNexus
       *******************
          Nexus Install !
```
\*\*\*\*\*\*\*\*\*\*\*\*\*\*\*\*\*\*\*\*\* nexus install (y/n)

✔Note: Nexus.war is included in the package file, and it is copied to Tomcat6/webapps folder during Nexus installation.

Services can be started or stopped bybin/start.sh, bin/stop.sh.

- Current folder configuration : \$PWD, `pwd`
- JAVA\_HOME, JRE\_HOME : Use Java on the system

## ✔Installation Options

 $\ddot{\phantom{a}}$ 

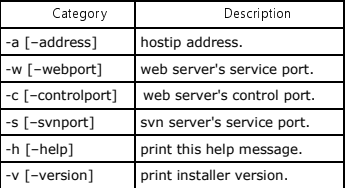